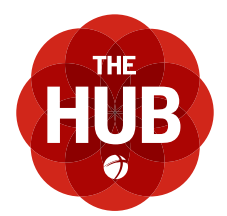

# **TOP TEN WAYS TO MAXIMIZE THE HUB**

HTTPS://ABFBOONE.CCBCHURCH.COM

## **1. UPDATE YOUR CONTACT INFORMATION**

#### Click YOUR NAME > EDIT PROFILE > BASIC

Edit your phone number, email, address, and other basic information. Edit it once, and every group you belong to will have your current information.

#### **2. UPDATE YOUR PRIVACY SETTINGS**

## Click YOUR NAME > PRIVACY SETTING

We value your privacy and treat your information with the utmost care. It's easy to select the information you want (and don't want) to share with others in The Hub.

## **3. UPLOAD YOUR PHOTO**

#### Click YOUR NAME > EDIT PROFILE > BASIC

Show us your best mug shot! Please include a photo of YOU, not your dog or your car. With over 2,000 people in The Hub database, we would like to put a face with a name.

#### **4. SELECT YOUR COMMUNICATION PREFERENCES**

## Click YOUR NAME > COMMUNICATION SETTINGS

You have the option of choosing how people in your group communicate with you. Choose to receive text messages, a weekly summary of group activity, and emails from other members in your groups.

## **5. SET UP MY FIT, SPIRITUAL GIFTS, AND PASSIONS**

## Click YOUR NAME > EDIT PROFILE > MY FIT

Tell us how you're wired, spiritually gifted, and skilled. We will match you up with volunteer positions and opportunities in the Alliance family.

# **6. FIND A PLACE TO SERVE**

### Click SERVE > POSITIONS > BROWSE ALL or MY FIT or click YOUR NAME > MY PROFILE > INVOLVEMENT > POSITIONS

Looking for a place to contribute your time and talent? Browse open positions on The Hub. If you've given us information about you, including your My Fit, spiritual gifting, passions and abilities, you can find positions that specifically match you!

#### **7. FIND A GROUP**

#### Click GROUPS > ADVANCED SEARCH

A group can be a life group, Bible study, leadership team, interest group, or a serving group. You can join any group that's open to all Some groups require you to request membership. If so, click "Request Joining This Group."

## **8. SELECT YOUR GEOGRAPHIC ZONE**

## Click YOUR NAME > EDIT PROFILE > ADDRESS > AREA OF TOWN

We often organize groups according to geographic zones. These zones are derived from counties and regional townships (Foscoe, Deep Gap, Todd, etc.).

#### **9. SET UP ONLINE GIVING**

#### GIVE or click YOUR NAME > FINANCIAL > GIVE

Alliance accepts online contributions. Giving via The Hub is easy, and you can be confident that your financial information is safe and secure. There is no charge to you to use this service.

## **10. SET UP THE HUB ON YOUR DEVICE**

Open a web browser window on your mobile device. Go to your Church Community Builder login page. Tap Mobile login at the bottom of the page.

You'll be directed to a new login from the mobile login screen. You will use the same login and password you use to log in to the regular site.

Go to **http://bit.ly/ccbmobile** for instructions on how to create a login icon for your home screen.

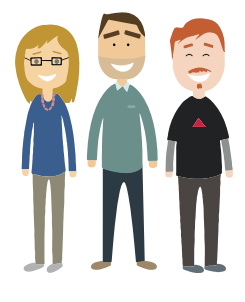